# 온라인학습 지원을 위한 교과서(PDF) 활용 안내

- ▶ **과목: 국어, 사회(역사포함), 수학, 과학, 영어**
- **※ 디지털교과서(사회, 과학, 영어)**
- 1학년: 국어1-1, 국어1-2, 수학1, 사회1, 과학1, 영어1
- 2학년: 국어2-1, 국어2-2, 수학2, 과학2, 영어2
- 3학년: 국어3-1, 국어3-2, 수학3, 사회2, 과학3, 영어3<br>- 이 외 과목 중 몇 과목은 교과서 PDF를 제공
- 

### ▶ **이용 방법**

**1. 인터넷 스트리밍 방식**

# **○ Chrome 다운로드 및 실행**

- ※ 크롬, 사파리, 웨일 등에서 접속(Internet Explorer에서는 **실행 안 됨**)
- Chrome 브라우저에서 디지털교과서 사이트(https://webdt.edunet.net) 접속

#### ○ **에듀넷 계정으로 로그인**

1) 교과서 구독하기를 눌러 교과서

 $\begin{array}{c}\n\begin{array}{c}\n\hline\n\end{array}\n\end{array}$ 

※ 에듀넷 계정이 없으면 가입절차 거치기(http://www.edunet.net)

○ 원하는 교과서 클릭 및 구독: '구독하기'에서 교과서(PDF) 및 디지털교과서 탭을 눌러 구독·학습

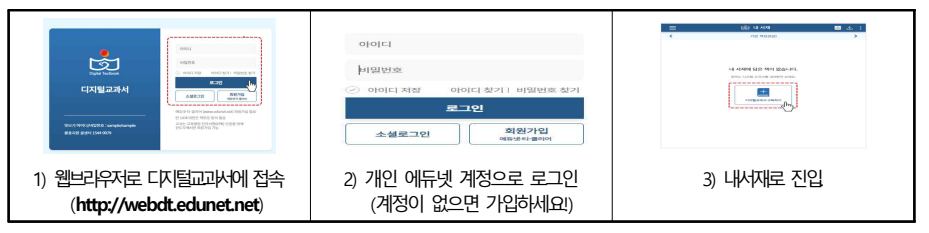

#### ○ (디**지털교과서 구독 및 학습)** '구독하기'의 디지털교과서 탭에서 교과서 구독 및 학습

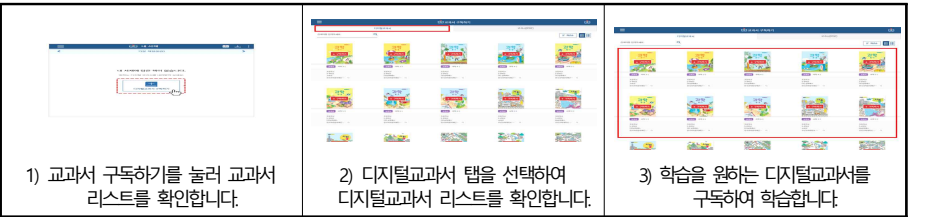

 $\bigoplus$ 

 $\frac{1}{\sqrt{10}}$ 

F

# ○ **(교과서 PDF 구독 및 학습)** '구독하기'의 교과서(PDF) 탭에서 PDF 구독 및 학습

서 구독하기를 눌러 교과서 | 2) 교과서(PDF) 탭을 선택하여 PDF<br>리스트를 확인합니다. | | | 리스트를 확인합니다.

墨

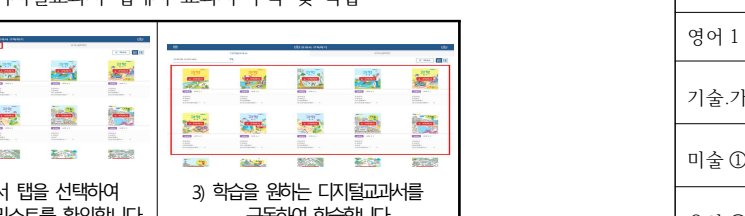

景

3) 학습을 원하는 PDF를 구독하여 학습합니다.

戸

# **2. 다운로드 방식**

 ○ **PC 다운로드:** Chrome 브라우저에서 디지털교과서 사이트(https://webdt.edunet.net) 접속 후 디지털교과서 메뉴에서 뷰어 설치

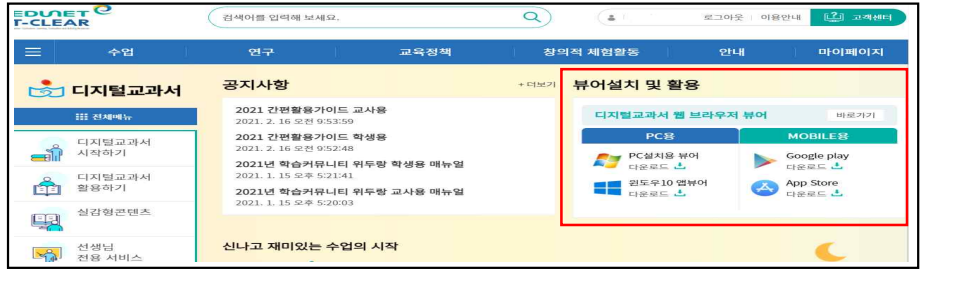

# ○ 모**바일 다운로드:** 플레이스토어(안드로이드), 앱스토어(iOS)에서 '디지털교과서' 검색 후 다운로드 ※ 모바일에서는 wifi 환경에서만 다운로드 가능

#### ▶ 참고(전학년 교과서 목록)

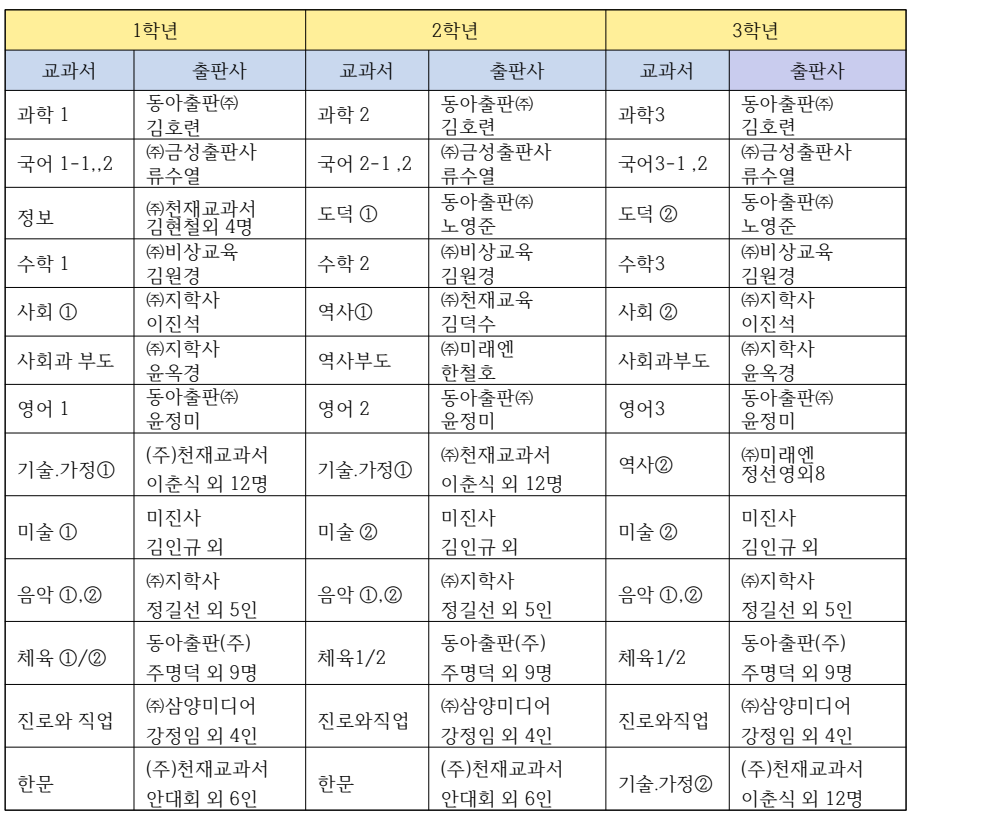